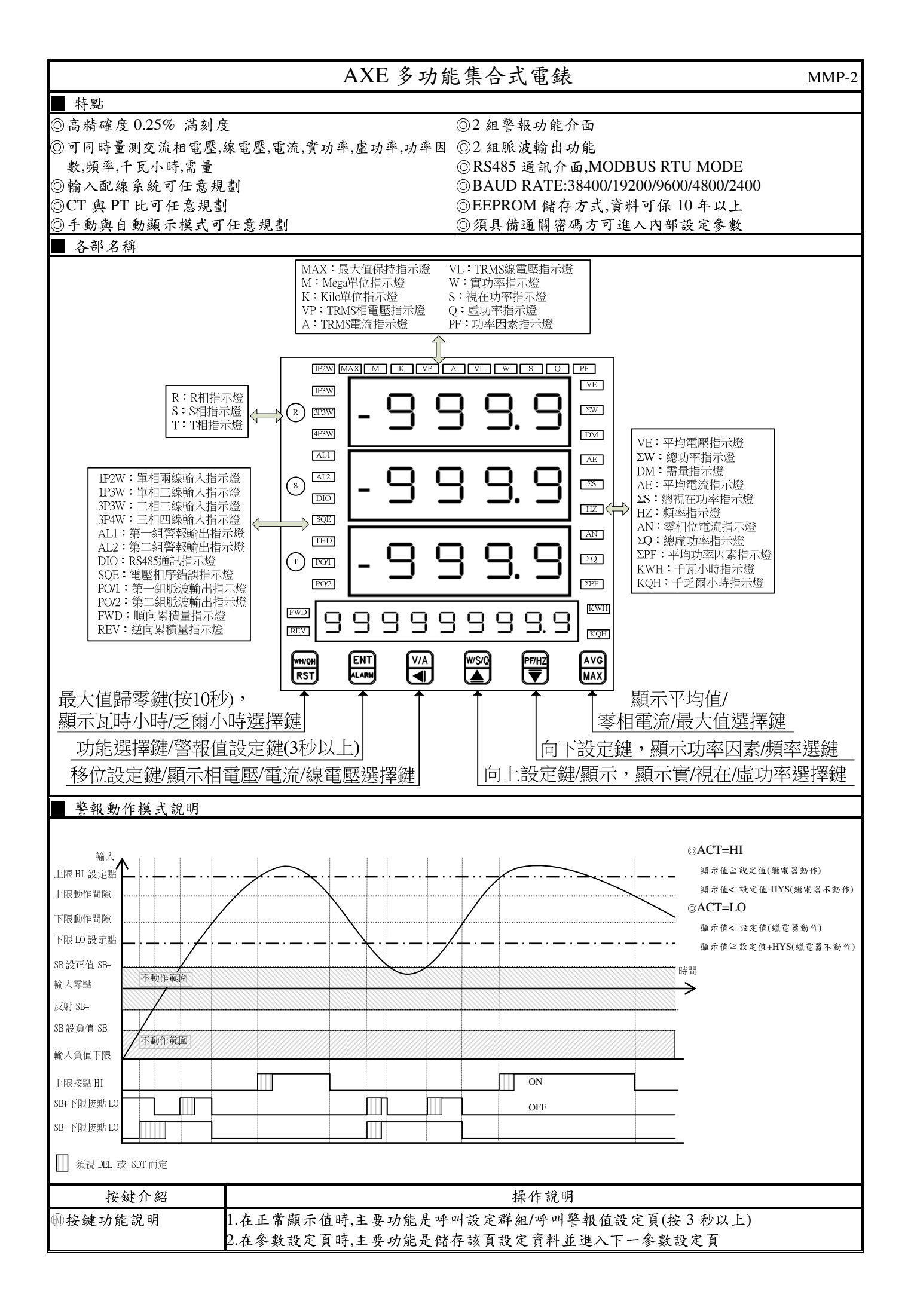

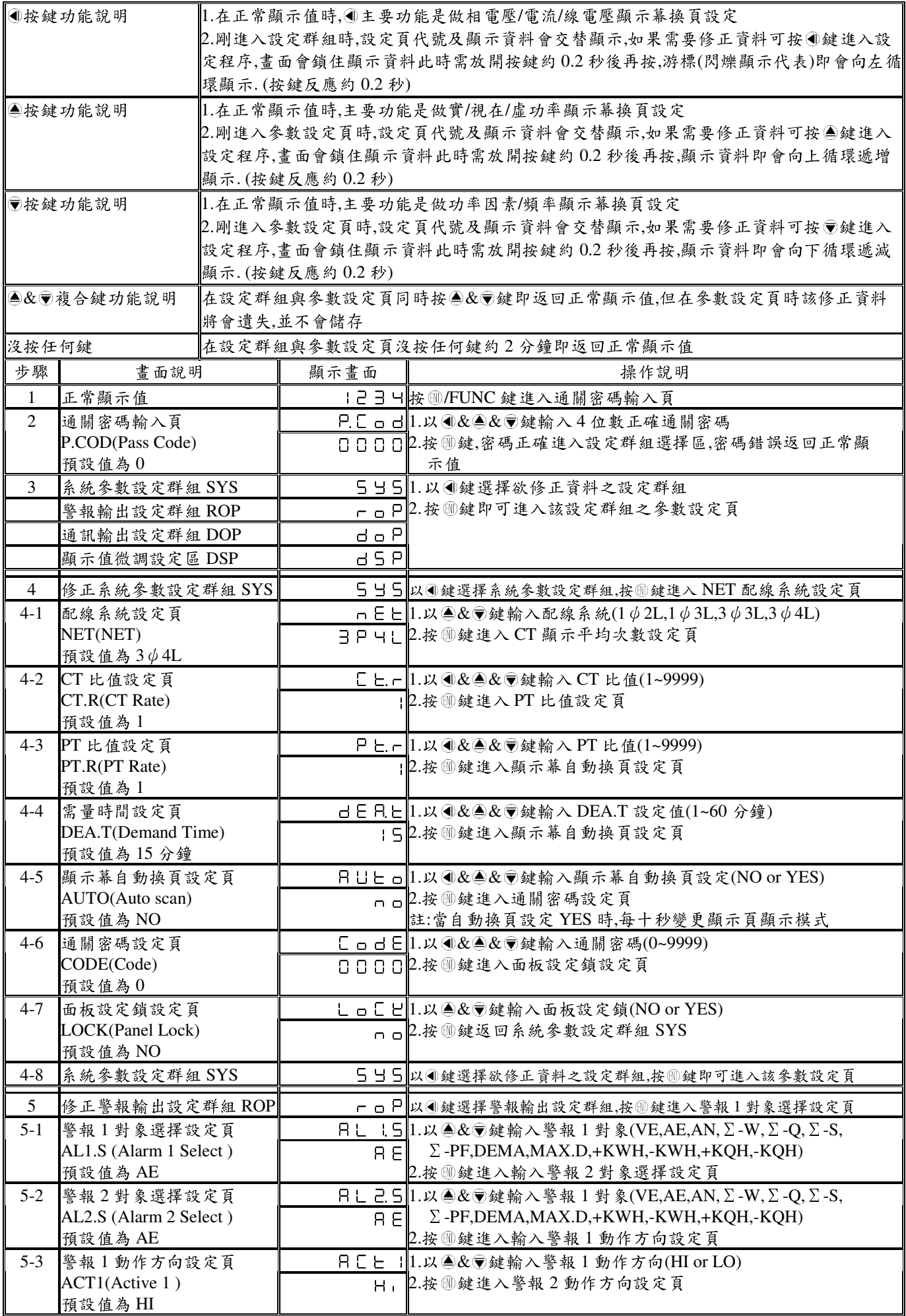

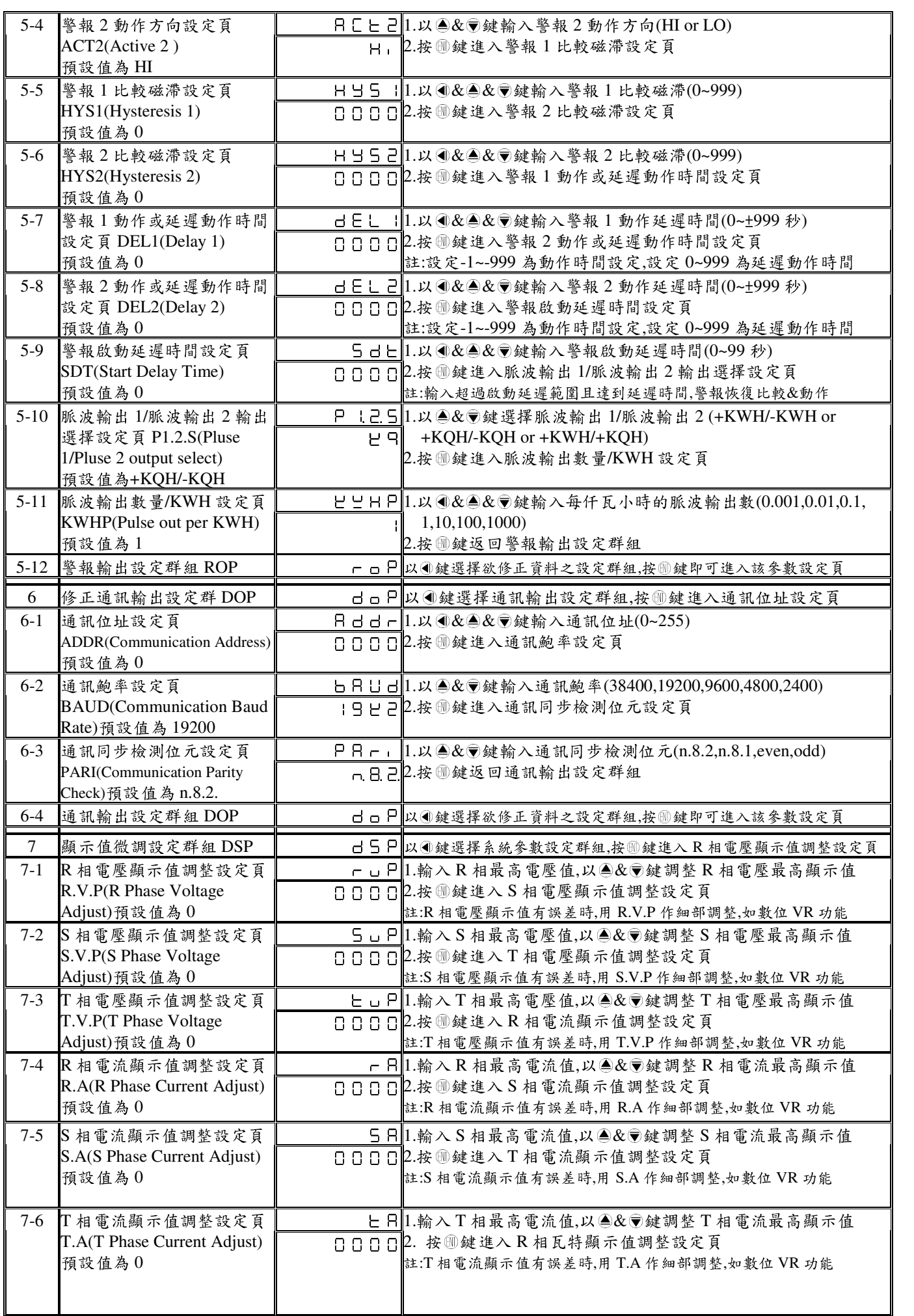

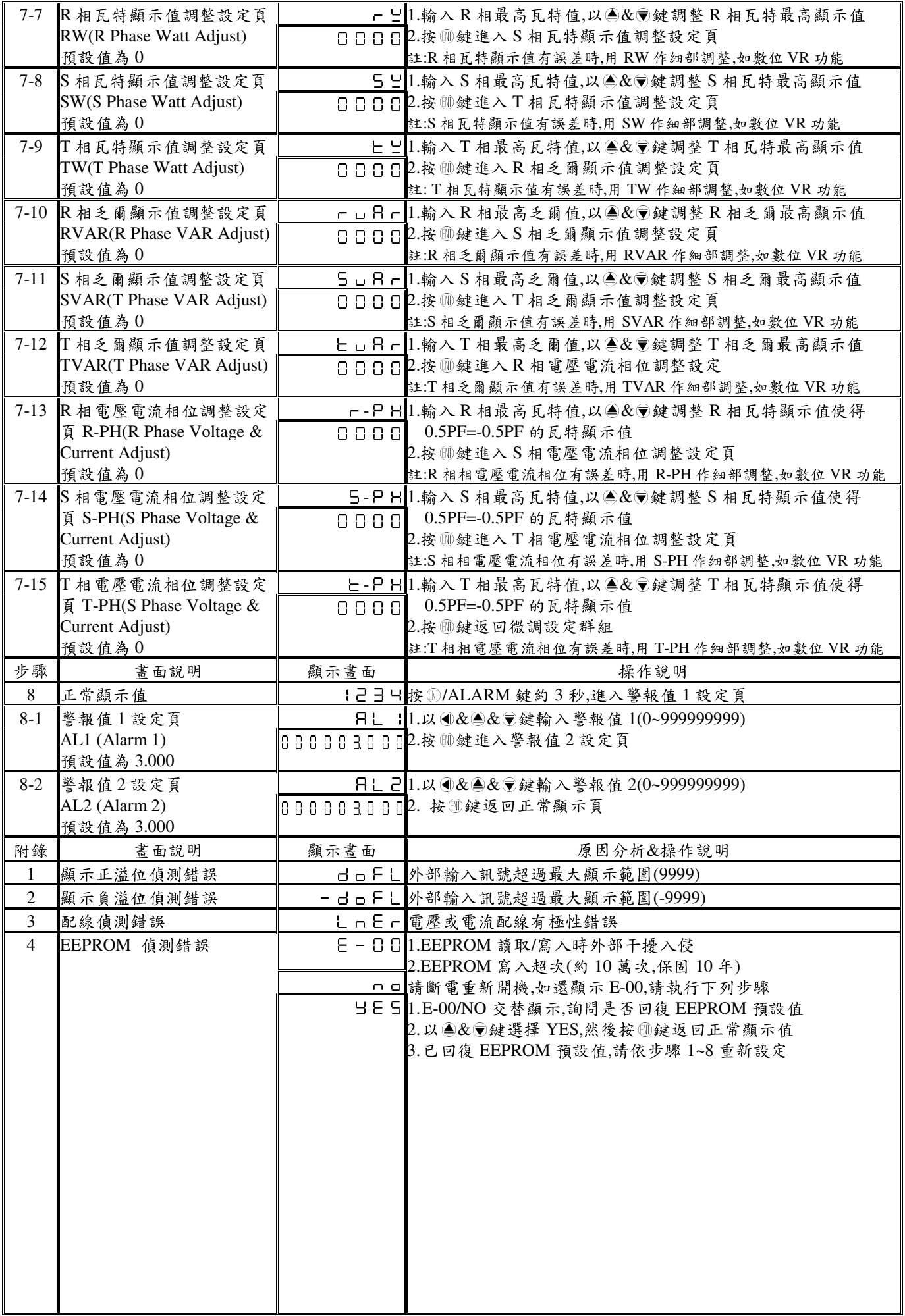

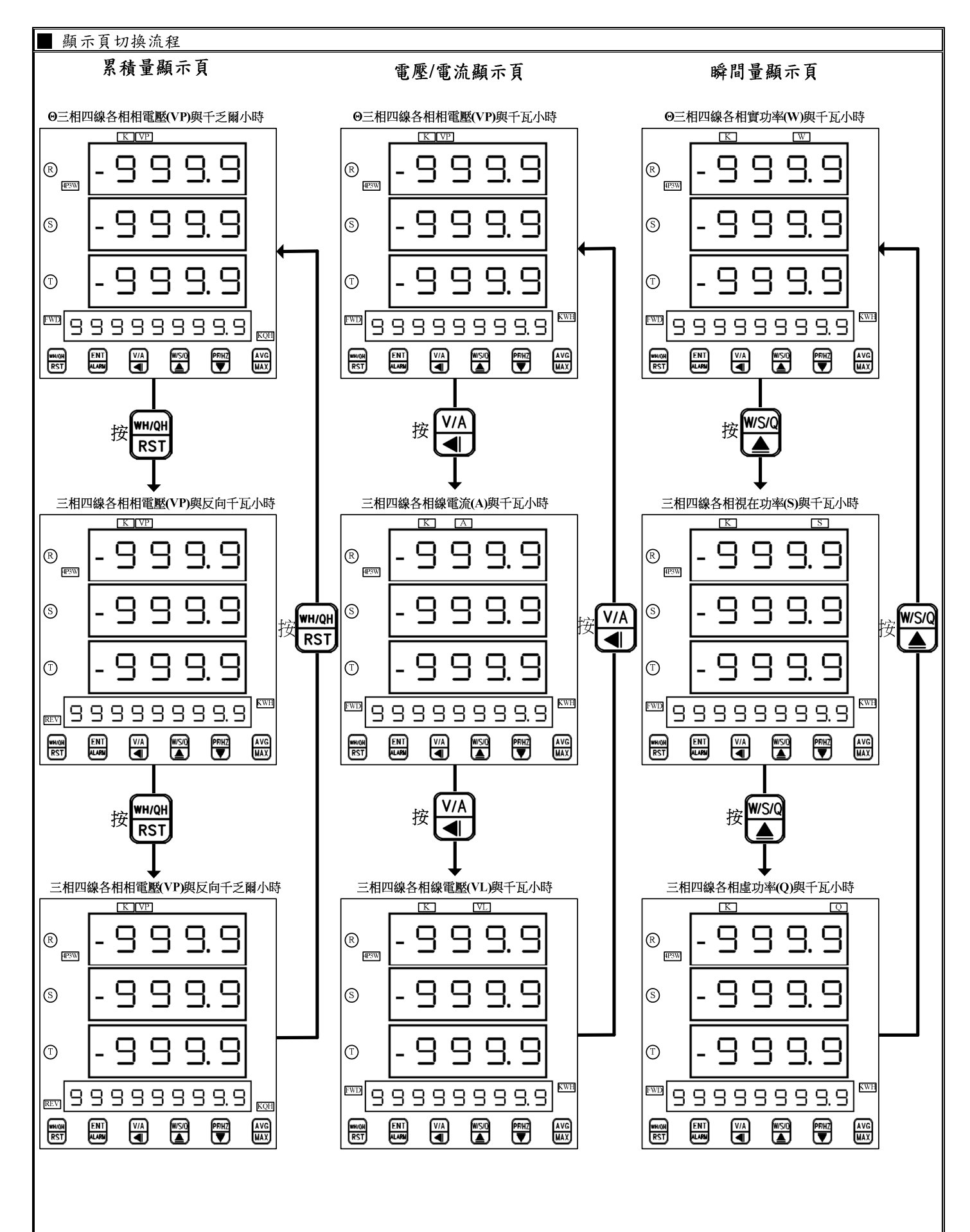

注:1. 當 AUTO = YES 時顯示頁每十秒切換一次

2. 在任何顯示頁重複按該頁選擇鍵,僅在選擇項目內循環(除非按其他顯示頁選擇鍵,方可離開該選擇頁)

3. 在任何顯示頁,按其他顯示頁,則離開原本顯示頁至其他Θ顯示頁

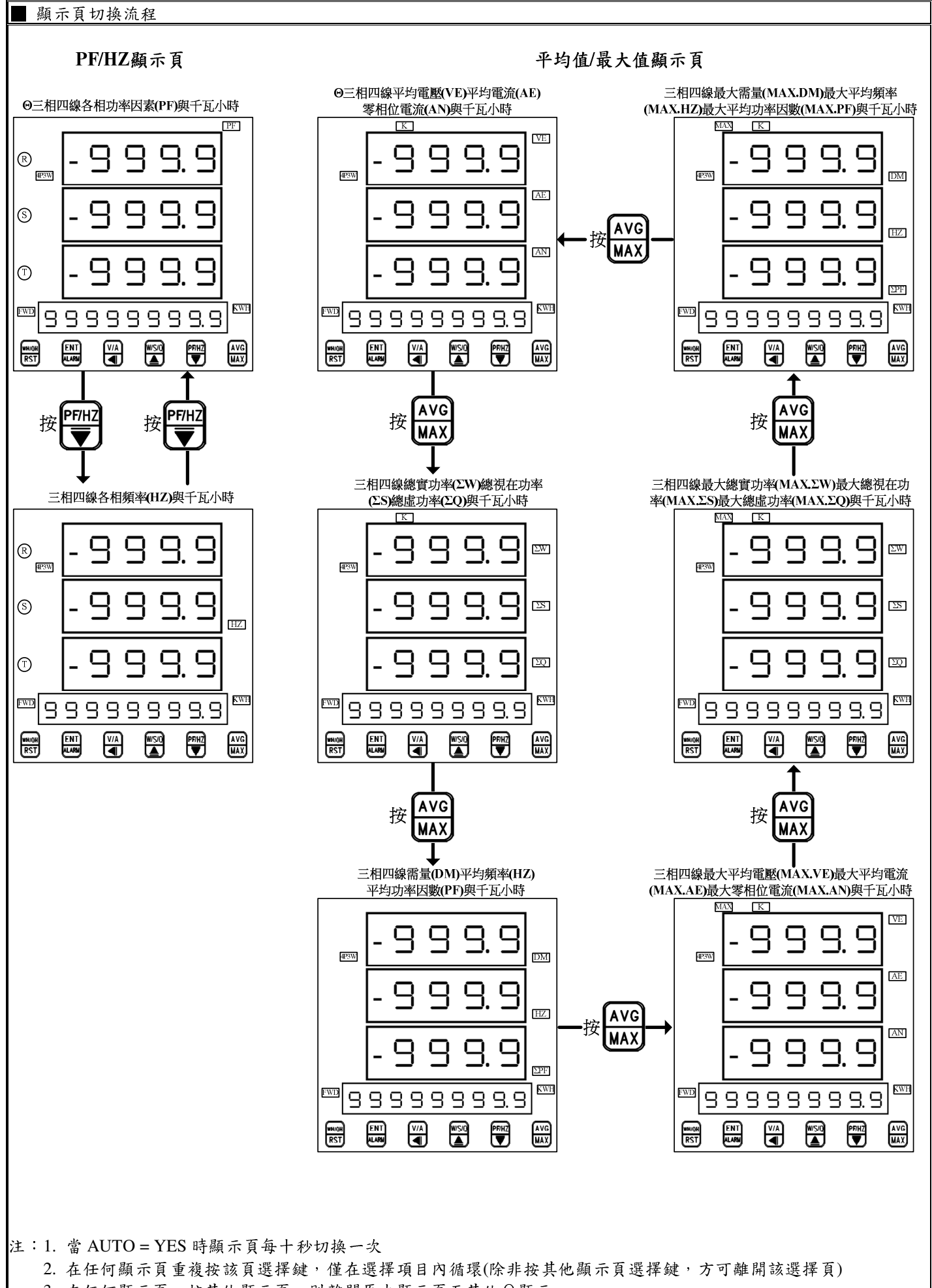

3. 在任何顯示頁,按其他顯示頁,則離開原本顯示頁至其他Θ顯示

註:1.DEL:

動作時間設定:

警報發生時產生警報動作的時間

延遲動作時間:

警報發生時產生警報動作前的延遲時間

2.變更 CT 比之線電流顯示值對應關係與低值遮罩及不動帶對應關係

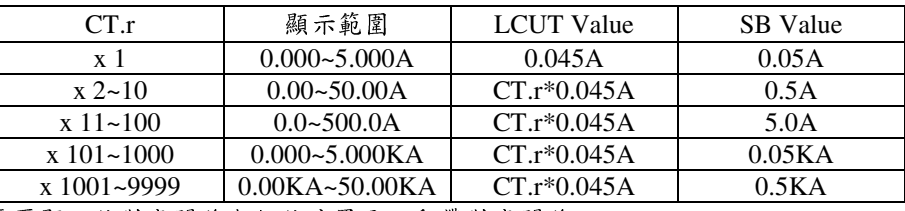

3.變更 PT 比之相電壓顯示值對應關係與低值遮罩及不動帶對應關係

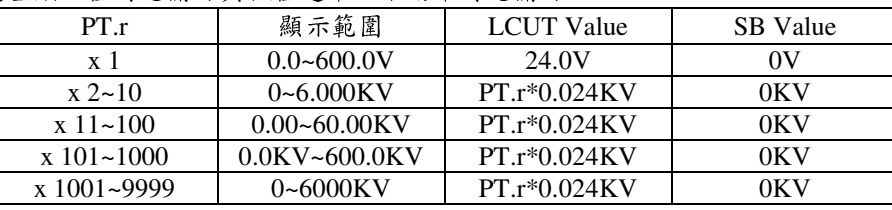

4.變更 CT 或 PT 比之瓦特顯示值對應關係與低值遮罩及不動帶對應關係

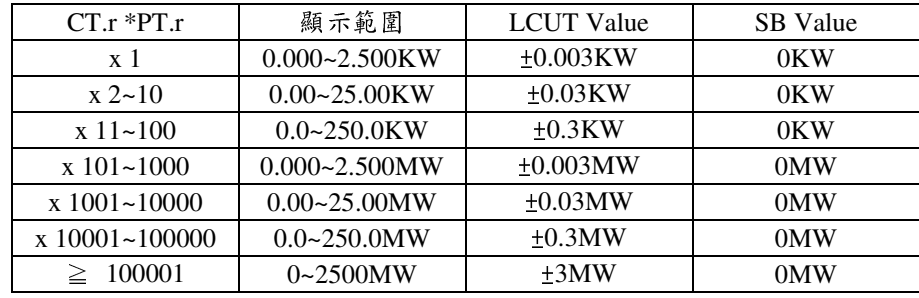

5.變更 CT 或 PT 比之千瓦小時顯示值對應關係與低值遮罩及不動帶對應關係

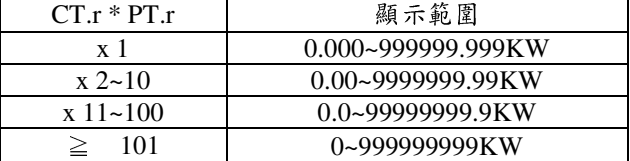

 6.LCUT(低值遮罩):當顯示值 ≦ LCUT Value 時,顯示值為 0 SB(不動帶): 警報對象輸入值 ≧ SB 時,開始警報判斷處理 7.KWHP 脈波最大輸出數:61pluse/S

MMP-2 Modbus RTU Mode Protocol Address Map

資料格式 16Bit/32Bit,帶正負號即 8000~7FFF( –32768~32767 ),80000000~7FFFFFFF(-2147483648~2147483647)

| 位址   | 名稱               | 說明                                                                                                 | 動作           |
|------|------------------|----------------------------------------------------------------------------------------------------|--------------|
| 0000 | ID               | 型號判別碼 MMP-2 為 00                                                                                   | $\mathbf R$  |
| 0001 | <b>STATUS</b>    | 目前警報輸出狀態,顯示範圍 0000~0003(0~3)(0:OFF,1:ON)                                                           | $\mathbf{R}$ |
|      |                  | (Bit0:AL1, Bit1:AL2)                                                                               |              |
| 0002 | <b>DISP-MODE</b> | 目前顯示模式,顯示範圍 000~0010(0~16) <sup>(4)</sup>                                                          | R/W          |
| 0003 | ACT1             | 警報動作方向,輸入範圍 0000~0001(0~1)(0:HI,1:LO)                                                              | R/W          |
| 0004 | ACT <sub>2</sub> | 警報動作方向,輸入範圍 0000~0001(0~1)(0:HI,1:LO)                                                              | R/W          |
| 0005 | DEA.T            | 需量時間,輸入範圍(1~60)                                                                                    | R/W          |
| 0006 | AL1.S            | 第一組警報選擇對象,輸入範圍 0000~000C(0~12)                                                                     | R/W          |
|      |                  | $(0:VE, 1:AE, 2:AN, 3: \Sigma W, 4: \Sigma Q, 5: \Sigma S, 6: \Sigma PF, 7: \Sigma DEMA, 8:MAX.D,$ |              |
|      |                  | 9:+KWH, 10:-KWH, 11:+KQH, 12:-KQH)                                                                 |              |
| 0007 | AL2.S            | 第二組警報選擇對象,輸入範圍 0000~000C(0~12)                                                                     | R/W          |
|      |                  | $(0:VE, 1:AE, 2:AN, 3: \Sigma W, 4: \Sigma Q, 5: \Sigma S, 6: \Sigma PF, 7: \Sigma DEMA, 8:MAX.D,$ |              |
|      |                  | 9:+KWH, 10:-KWH, 11:+KQH, 12:-KQH)                                                                 |              |
| 0008 | P1.2.S           | 脈波輸出 1/脈波輸出 2 輸出選擇,輸入範圍 0000~0002(0~2)<br>(0:+KWH/-KWH, 1:+KQH/-KQH, 2:+KWH/+KQH)                  | R/W          |
| 0009 | <b>KWHP</b>      | 脈波輸出數,輸入範圍 0000~0006(0~6)                                                                          | R/W          |
|      |                  | $0:0.001,1:0.01,2:0.1,3:1,4:10,5:100,6:1000$                                                       |              |
| 000A | <b>NET</b>       | 配線系統,輸入範圍 0000~0003(0~3)                                                                           | R/W          |
|      |                  | $(0:1 \phi 2L, 1:1 \phi 3L, 2:3 \phi 3L, 3:3 \phi 4L)$                                             |              |
| 000B | <b>AUTO</b>      | 顯示幕自動換頁,輸入範圍 0000~0001(0~1),(0:NO,1:YES)                                                           | R/W          |
| 000C | <b>LOCK</b>      | 面板鎖設定,輸入範圍 0000~0001(0~1),(0:NO,1:YES)                                                             | R/W          |
| 000D | <b>BAUD</b>      | 通訊鮑率,輸入範圍 0000~0004(0~4)                                                                           | R/W          |
|      |                  | 0:38K2,1:19K2,2:9600,3:4800,4:2400                                                                 |              |
| 000E | <b>PARI</b>      | 通訊同步檢測位元,輸入範圍 0000~0003(0~3)                                                                       | R/W          |
|      |                  | 0:N.8.2.,1:N.8.1.,2:EVEN,3:ODD                                                                     |              |
| 000F | <b>ADDR</b>      | 通訊位址,輸入範圍 0000~00FF(0~255)                                                                         | R/W          |
| 0010 | HYS1             | 警報 1 比較磁滯,輸入範圍 0000~03E7(0~999)                                                                    | R/W          |
| 0011 | HYS2             | 警報 2 比較磁滯,輸入範圍 0000~03E7(0~999)                                                                    | R/W          |
| 0012 | DEL1             | 警報1動作延遲時間,輸入範圍 FC19~03E7(-999~999)                                                                 | R/W          |
| 0013 | DEL <sub>2</sub> | 警報 2 動作延遲時間,輸入範圍 FC19~03E7(-999~999)                                                               | R/W          |
| 0014 | <b>SDT</b>       | 警報啟動延遲時間,輸入範圍0000~0063(0~99)                                                                       | R/W          |
| 0015 | CT.R             | CT 比值,輸入範圍 0001~270F(1~9999)                                                                       | R/W          |
| 0016 | PT.R             | PT 比值,輸入範圍 0001~270F(1~9999)                                                                       | R/W          |
| 0017 | <b>CODE</b>      | 通關密碼,輸入範圍 0000~270F(0~9999)                                                                        | R/W          |
| 0018 | AL1              | 警報值 1,輸入範圍 00000000~3B9AC9FF(0~999999999)低位元                                                       | R/W          |
| 0019 | AL2              | 警報值 2,輸入範圍 00000000~3B9AC9FF(0~999999999)低位元                                                       | R/W          |
| 001A | DISP-RVP         | ${\rm R}$ 相,相電壓顯示值,顯示範圍 $\overline{0000\text{--}2710(0\text{--}10000)^{(1)}}$                      | $\mathbf R$  |
| 001B | DISP-SVP         | ${\rm [S\;{\it{h}}],}$ 相電壓顯示值,顯示範圍 0000~2710(0~10000) $^{\rm (1)}}$                                | $\mathbf R$  |
| 001C | DISP-TVP         | T相,相電壓顯示值,顯示範圍 0000~2710(0~10000) $^{\textrm{\tiny{(1)}}}$                                         | $\mathbf R$  |
| 001D | DISP-RA          | ${\mathsf R}$ 相,線電流顯示值,顯示範圍 0000~2710(0~10000) $^{(1)}$                                            | $\mathbf R$  |
| 001E | DISP-SA          | $\mathrm{\mathrm{\mathrm{S}}}$ 相,線電流顯示值,顯示範圍 0000~2710(0~10000) $^{\mathrm{(1)}}$                  | R            |
| 001F | DISP-TA          | ${\rm T}$ 相,線電流顯示值,顯示範圍 0000~2710 $\overline{(0\text{~}10000)^{(1)}}$                              | $\mathbf R$  |
| 0020 | DISP-RVL         | R 相,線電壓顯示值,顯示範圍 0000~2710(0~10000) $^{\textrm{\tiny{(1)}}}$                                        | $\mathbf R$  |

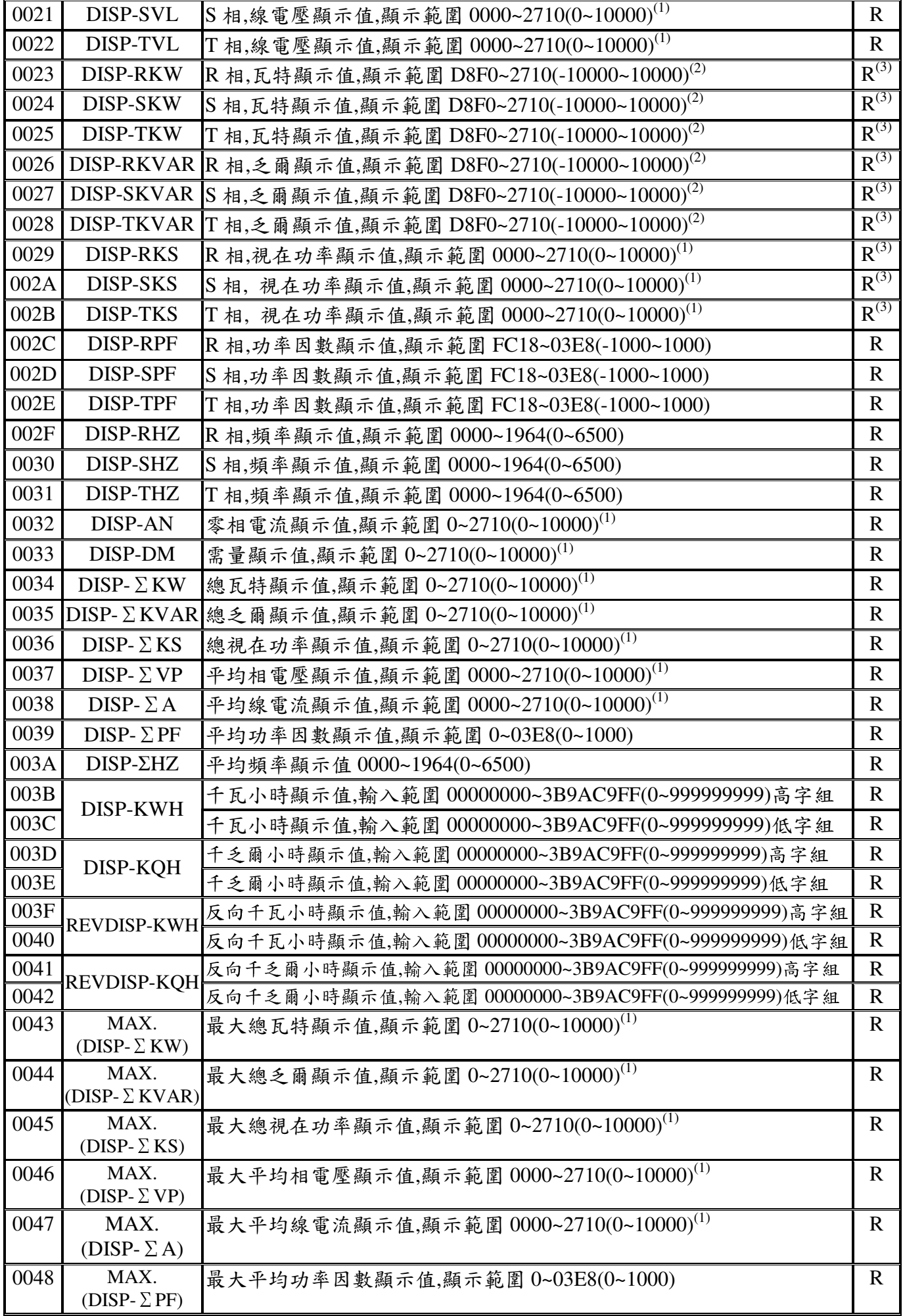

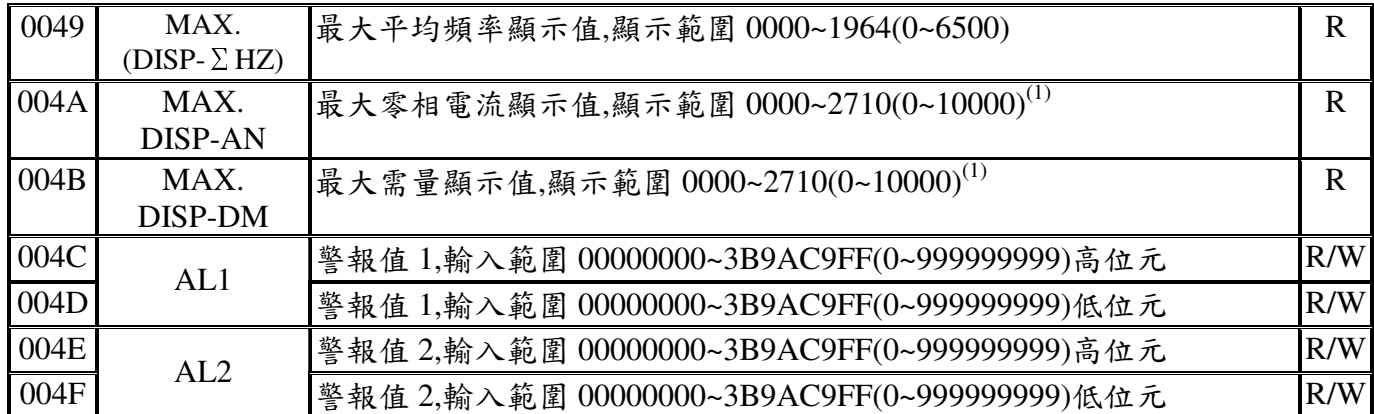

注(1):MODBUS 顯示範圍為 0~2710(0~10000),錶頭顯示範圍為 0~270F(0~9999)

注(2):MODBUS 顯示範圍為 D8F0~2710(-10000~10000),錶頭顯示範圍為 F831~270F(-1999~9999) 注(3):三相三線時,資料不存在

- 注(4):0.三相四線各相相電壓(VP)與千瓦小時
	- 1.三相四線各相相電壓(VP)與千乏爾小時
	- 2.三相四線各相相電壓(VP)與反向千瓦小時
	- 3.三相四線各相相電壓(VP)與反向千乏爾小時
	- 4.三相四線各相線電壓(VL)與千瓦小時
	- 5.三相四線各相線電流(A)與千瓦小時
	- 6.三相四線各相實功率(W)與千瓦小時
	- 7.三相四線各相視在功率(S)與千瓦小時
	- 8.三相四線各相虛功率(Q)與千瓦小時
	- 9.三相四線各功率因素(PF)與千瓦小時
	- 10.三相四線各頻率(Hz)與千瓦小時
	- 11.三相四線平均電壓(VE)與平均電流(AE)與零相位電流(AN)與千瓦小時
	- 12.三相四線總實功率(ΣW)與總視在功率(ΣS)與總虛功率(ΣQ)與千瓦小時
	- 13.三相四線需量(DM)與平均頻率(Hz)平均功率因素(PF)與千瓦小時
	- 14.三相四線最大需量(MAX.DM)與最大平均頻率(MAX.Hz)最大平均功率因素(MAX.PF)與 千瓦小時
	- 15.三相四線最大總功率(MAX.ΣW)與最總視在(MAX.ΣS)最大總虛功率(MAX.ΣQ)與 千瓦小時
	- 16.三相四線最大平均電壓(MAX.VE)與最大平均電流(MAX.AE)最大零相位電流(MAX.AN)與 千瓦小時